### AULA USO DO R

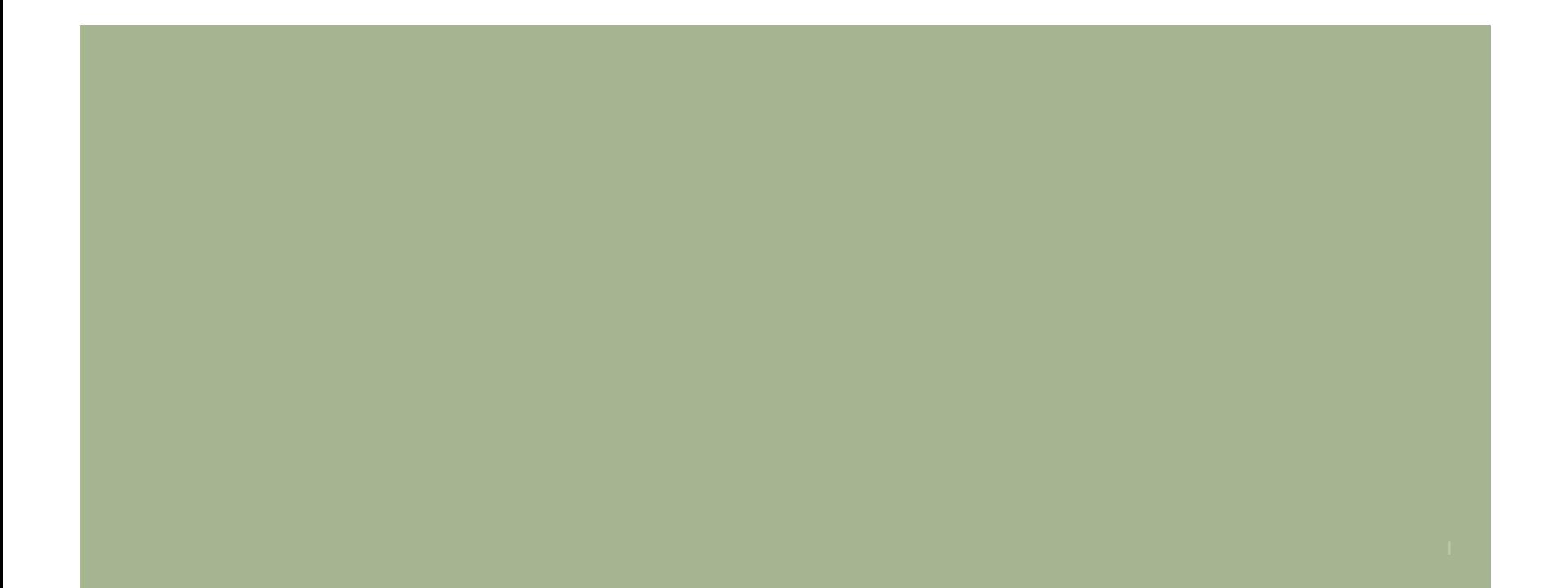

# O que é o R?

*"A chave para entender o R é que trata-se de uma linguagem. Uma linguagem para manipular objetos."*

*Bill Venables*

- Um ambiente de programação
- Código aberto: projeto colaborativo (sob os termos da GNU da Free Software Foundation General Public License em forma de código fonte)
- Voltado para desenvolvimento e implementação pelo usuário.
- Ele compila e roda em uma ampla variedade de plataformas UNIX e sistemas similares (incluindo FreeBSD e Linux), Windows e MacOS.
- Grande variedade de ferramentas para manipulação de dados, cálculos e gráficos
- Alto padrão com atualização constante
- Comunidade ativa e crescente

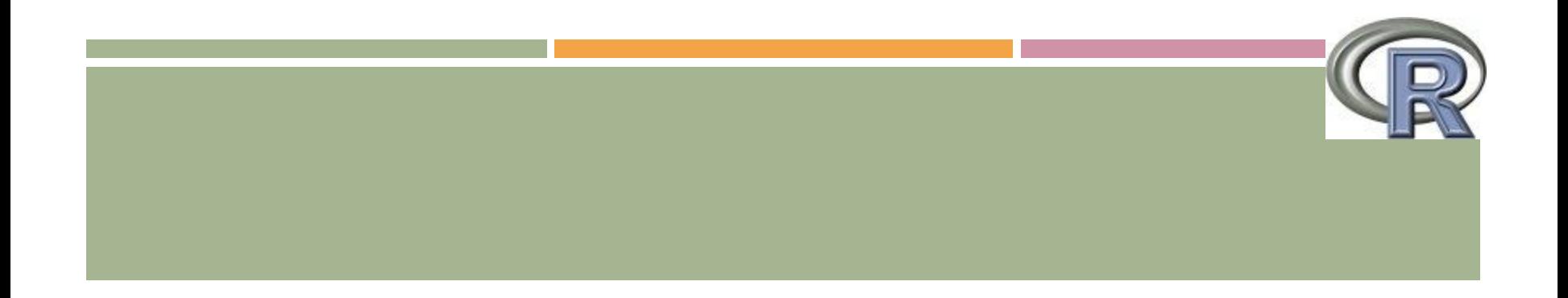

*Por que se chama R?* É a letra inicial do nome de dois de seus autores : Robert Gentleman and Ross Ihaka

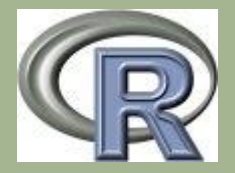

### VANTAGENS

Ele fornece uma ampla variedade de técnicas estatísticas modelos lineares e não lineares, testes estatísticos clássicos, análise de séries temporais, técnicas gráficas.

### INSTALAÇÃO DO RSTUDIO

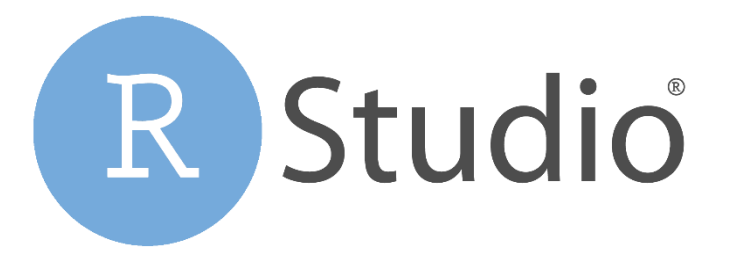

**<https://www.rstudio.com/>** 

**[R](https://pt.wikipedia.org/wiki/R_(linguagem_de_programa%C3%A7%C3%A3o))Studio** é um [software livre](https://pt.wikipedia.org/wiki/Software_livre) de [ambiente de desenvolvimento integrado](https://pt.wikipedia.org/wiki/Ambiente_de_desenvolvimento_integrado) para R fazendo o uso deste mais fácil

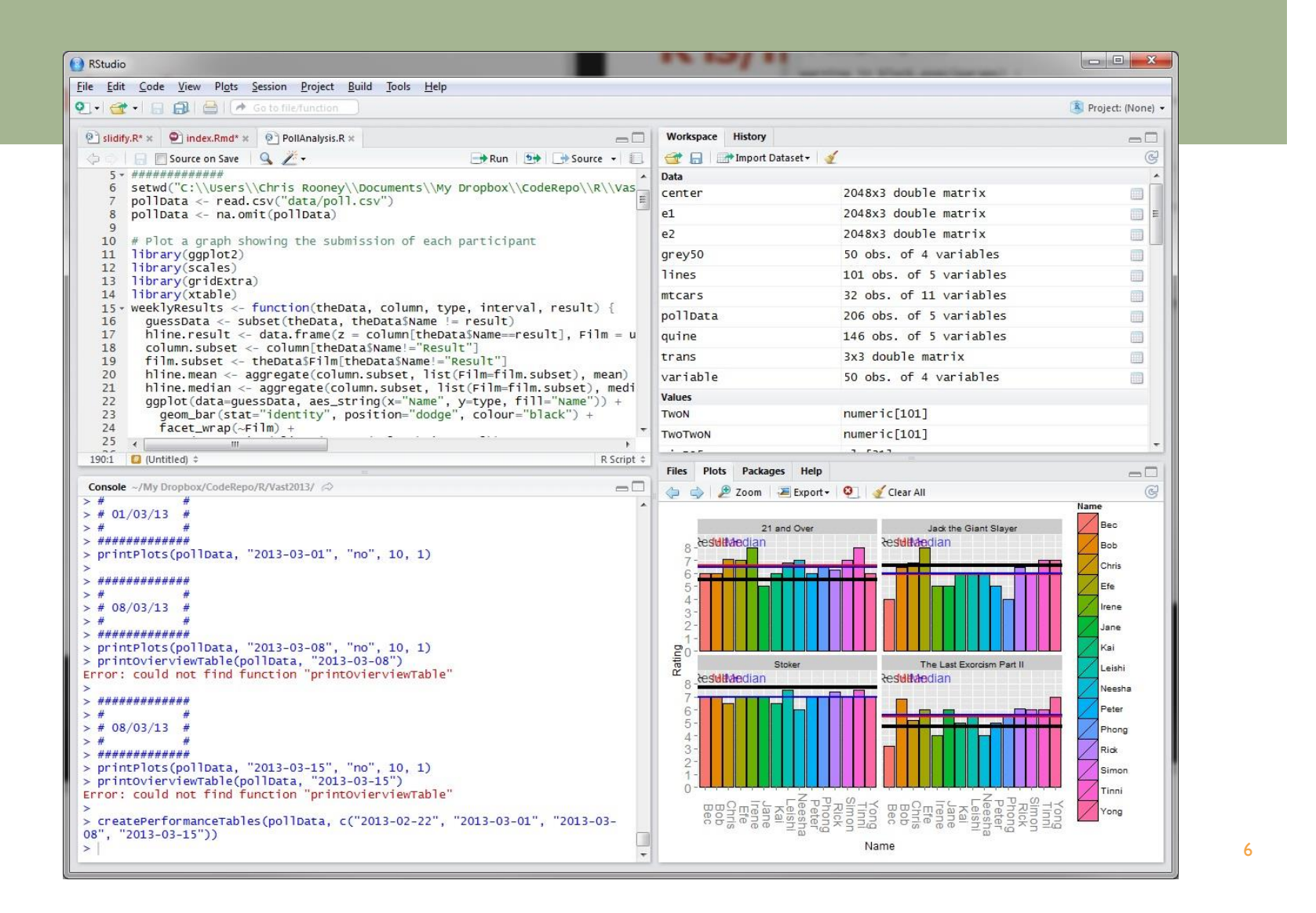

#### R-STUDIO

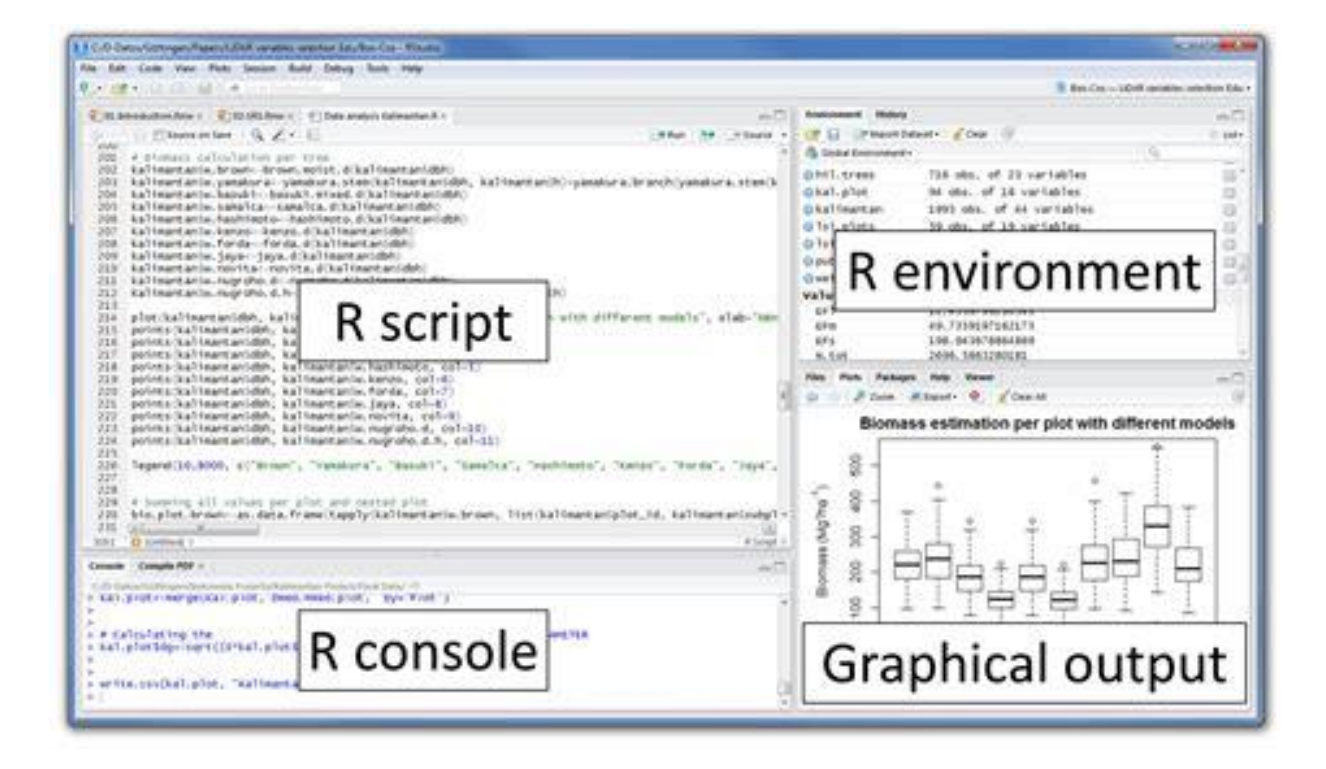

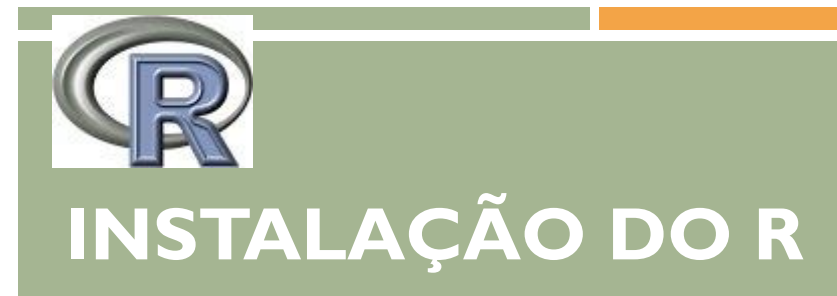

#### **O instalador encontra-se no portal:<http://www.r-project.org/>**

i) Acessar o site

ii) Clicar em "CRAN MIRROR"

iii) Clicar no link que se encontra em

Brazil - University of So Paulo, Sao Paulo

iv) Clicar no link que representa seu sistema operacional

**[Linux](http://www.vps.fmvz.usp.br/CRAN/bin/linux/)** 

[MacOS](http://www.vps.fmvz.usp.br/CRAN/bin/macosx/) X

**[Windows](http://www.vps.fmvz.usp.br/CRAN/bin/windows/)** 

v) Clicar em "base"

vi) Download **R version ?**

vii) Aguardar o download finalizar

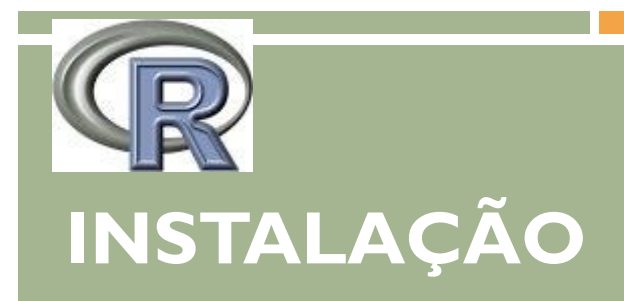

- i) Clicar no arquivo baixado
- ii) Executar
- iii) Caso abra uma janela de proteção, clicar em sim
- iv) Selecionar o idioma (Português, Brasil)
- v) Abrirá o Assistente de instalação, basta clicar em avançar até concluir
- Pronto, o R já está instalado na sua máquina, basta executá-lo.

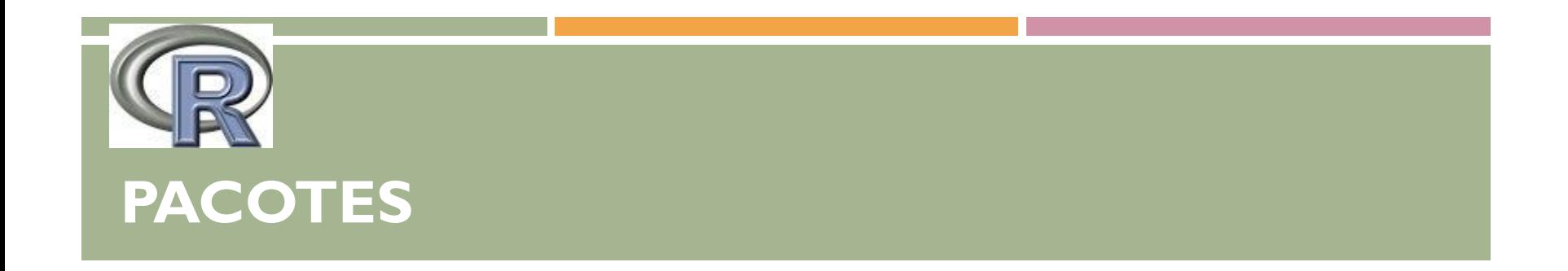

O R funciona com um grupo de pacotes (Packages) alguns já formam parte da base e outros precisam ser instalados.

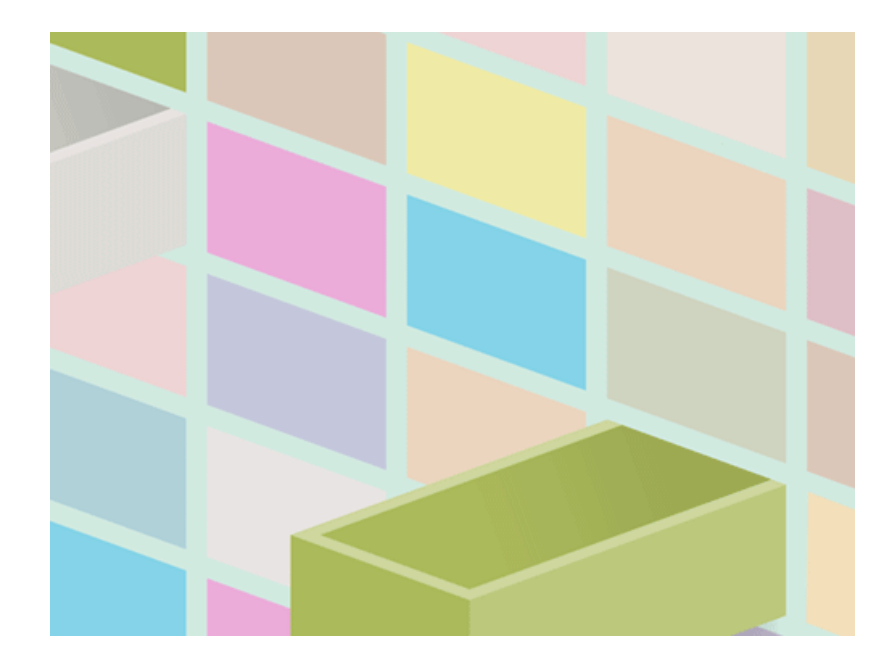

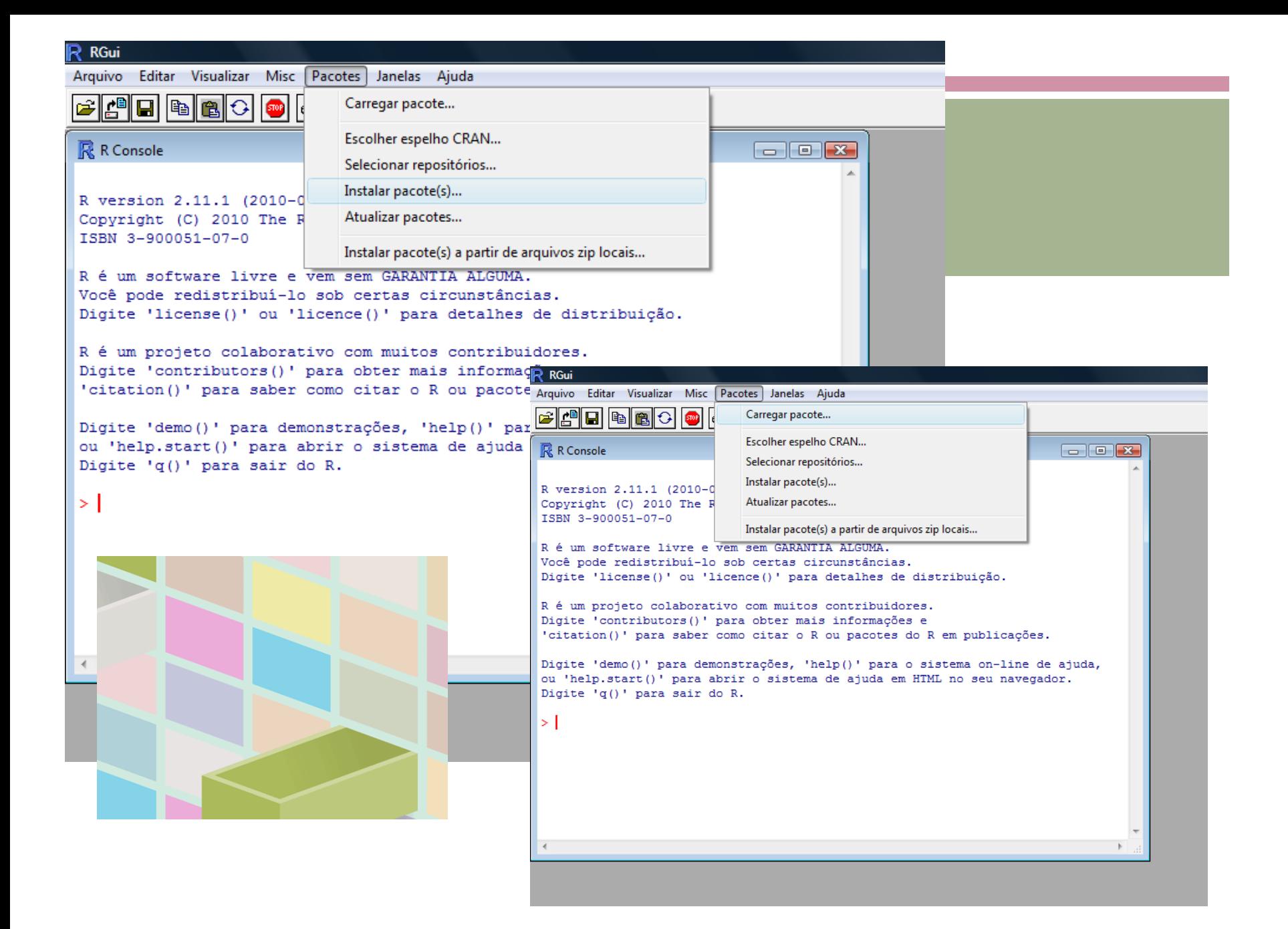

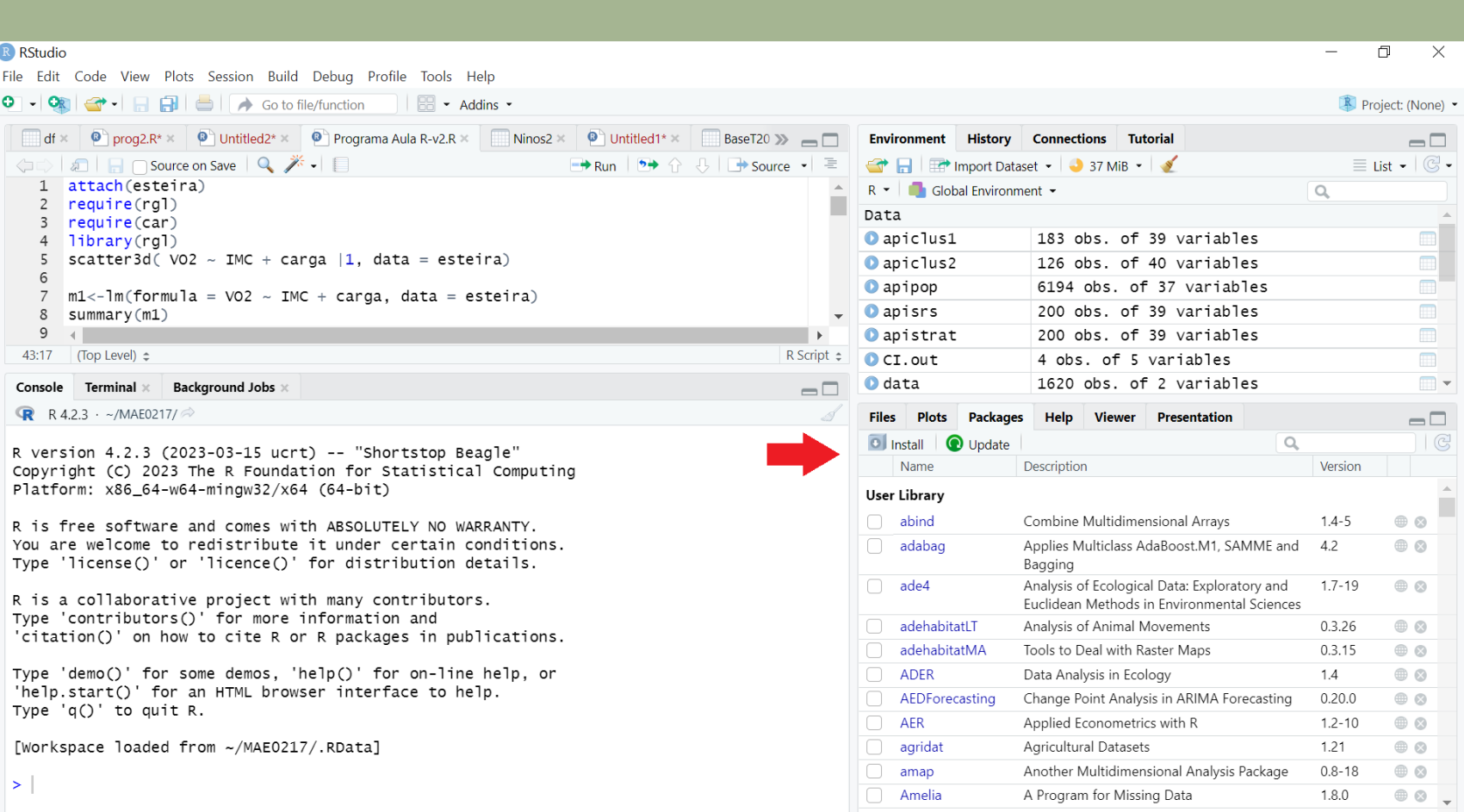

#### **PROMPT DE COMANDOS** R RGui

 Ao abrir o R, você verá uma janela branca (R Console), onde podem ser digitados os comandos após o sinal > esse é o chamado "prompt de comandos".

Arquivo Editar Visualizar Misc Pacotes Janelas Aiuda e do da da da  $\mathbb{R}$  R Console  $\Box$  or  $\overline{\mathbf{x}}$ R version 2.11.1 (2010-05-31) Copyright (C) 2010 The R Foundation for Statistical Computing TSBN 3-900051-07-0 R é um software livre e vem sem GARANTIA ALGUMA. Você pode redistribuí-lo sob certas circunstâncias. Digite 'license()' ou 'licence()' para detalhes de distribuição. R é um projeto colaborativo com muitos contribuidores. Digite 'contributors()' para obter mais informações e 'citation()' para saber como citar o R ou pacotes do R em publicações. Digite 'demo()' para demonstrações, 'help()' para o sistema on-line de ajuda, ou 'help.start()' para abrir o sistema de ajuda em HTML no seu navegador. Digite 'q()' para sair do R. ЫI

# **ACESSAR O MENU DE AJUDA DO R (HELP)**

Para ver os arquivos de ajuda do R use help (função) ou ? função.

A função para fazer anova é aov. Então vamos ver o help:

 $>$  help(aov) # abre o help sobre ANOVA

ou simplesmente

>?aov

#### PARA PEDIR AJUDA

**Stack Overflow em Português é um site de perguntas e respostas para** programadores profissionais e entusiastas.

https://pt.stackoverflow.com/

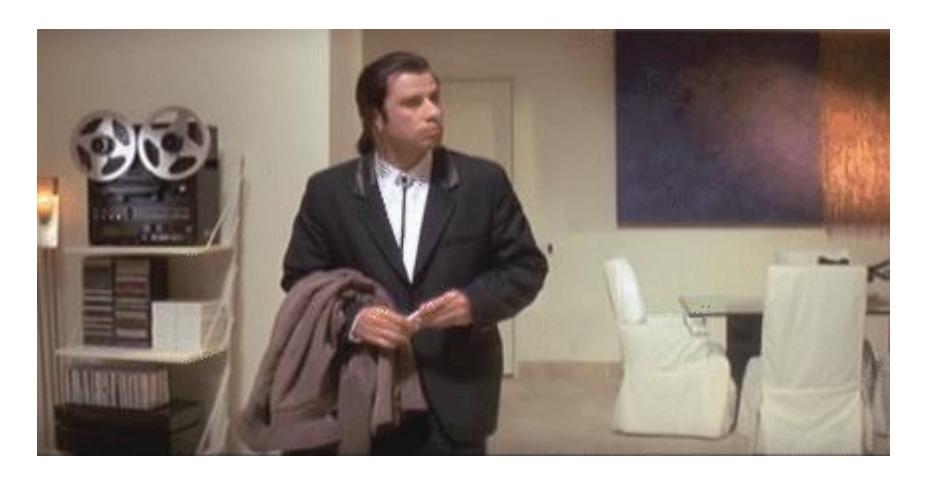

### **SCRIPTS**

- Scripts são arquivos ou "programas" onde é salva uma lista de comandos, para não ter a necessidade de digitá-los no Prompt em cada nova sessão.
- **Um script é um arquivo txt.**
- Com o script você facilmente faz alterações e correções, além de salvar o script e poder refazer rapidamente suas análises após algum tempo.

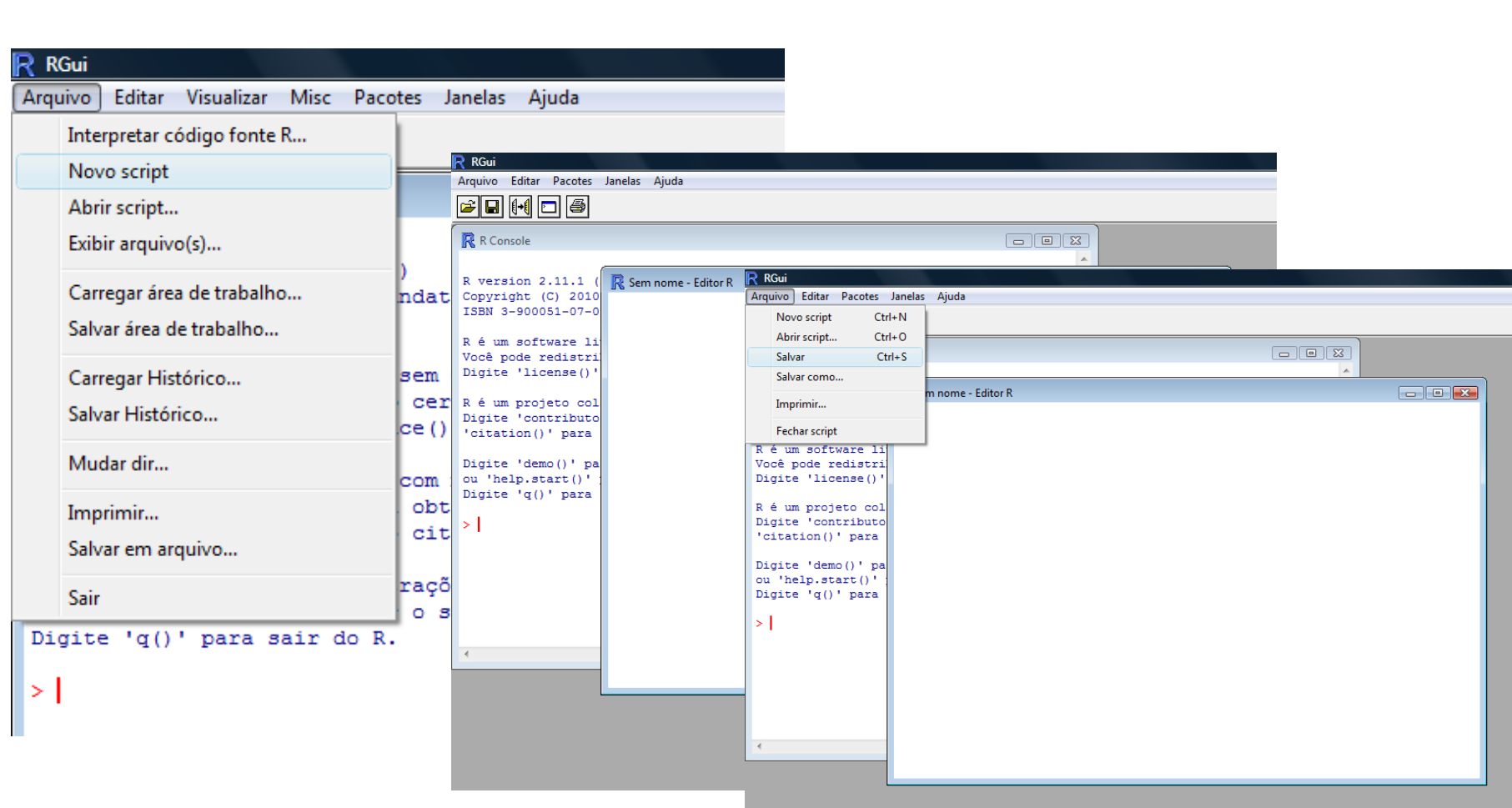

#### 17

### **SCRIPTS**

Para executar um script basta digitar no prompt o comando:

>source ("local do arquivo")

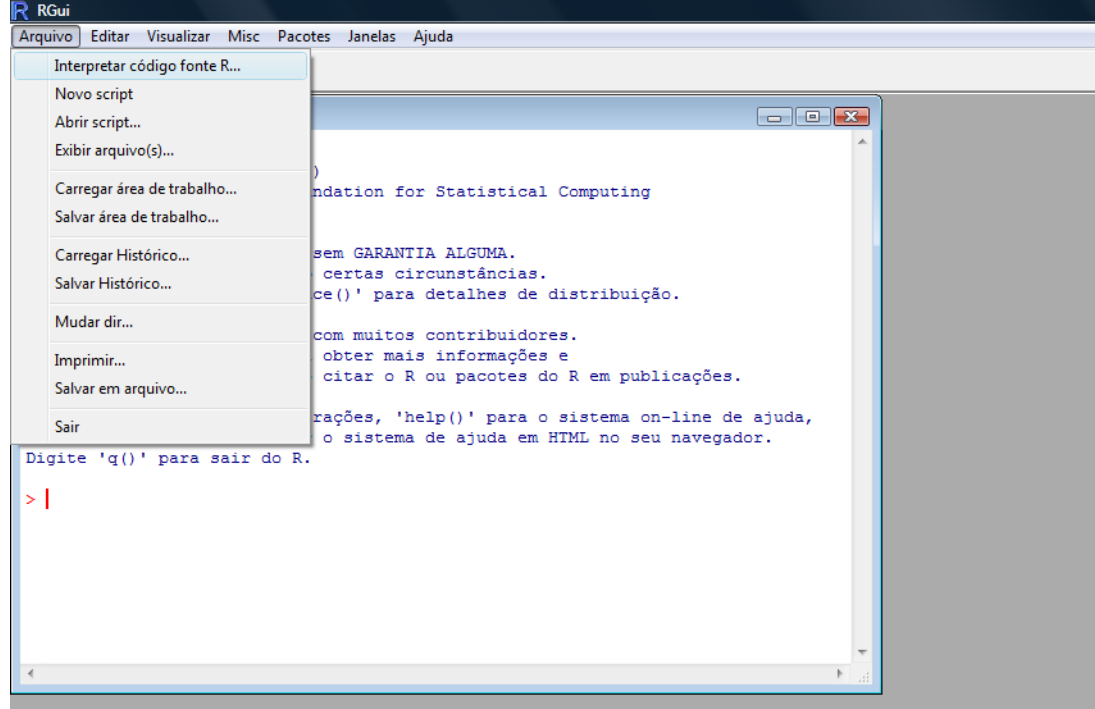

18

#### ENTRADA DE DADOS

- $>$  Filhos = c(2,3,1,1,1,0,0,4)
- > Filhos
- [1] 2 3 1 1 1 0 0 4
- > table(Filhos)
- Filhos
- 0 1 2 3 4
- 2 3 1 1 1

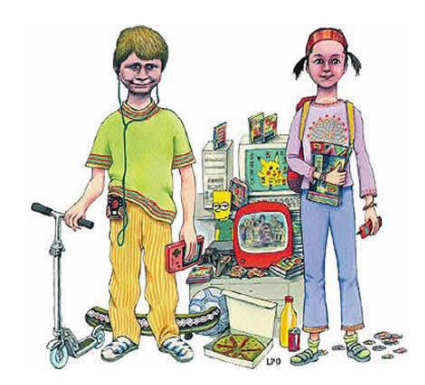

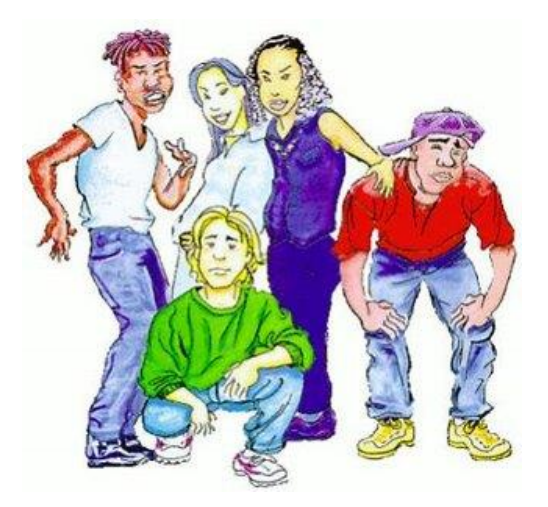

> attach(escore.inform) > grupo [1] G1 G1 G2 G2

Levels: G1 G2

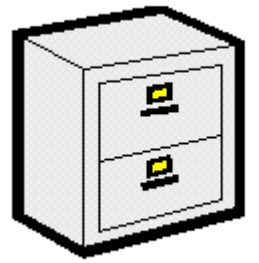

Por fim, após a utilização do arquivo de dados, pode-se - aplica-se o detach

> detach(escore.inform)

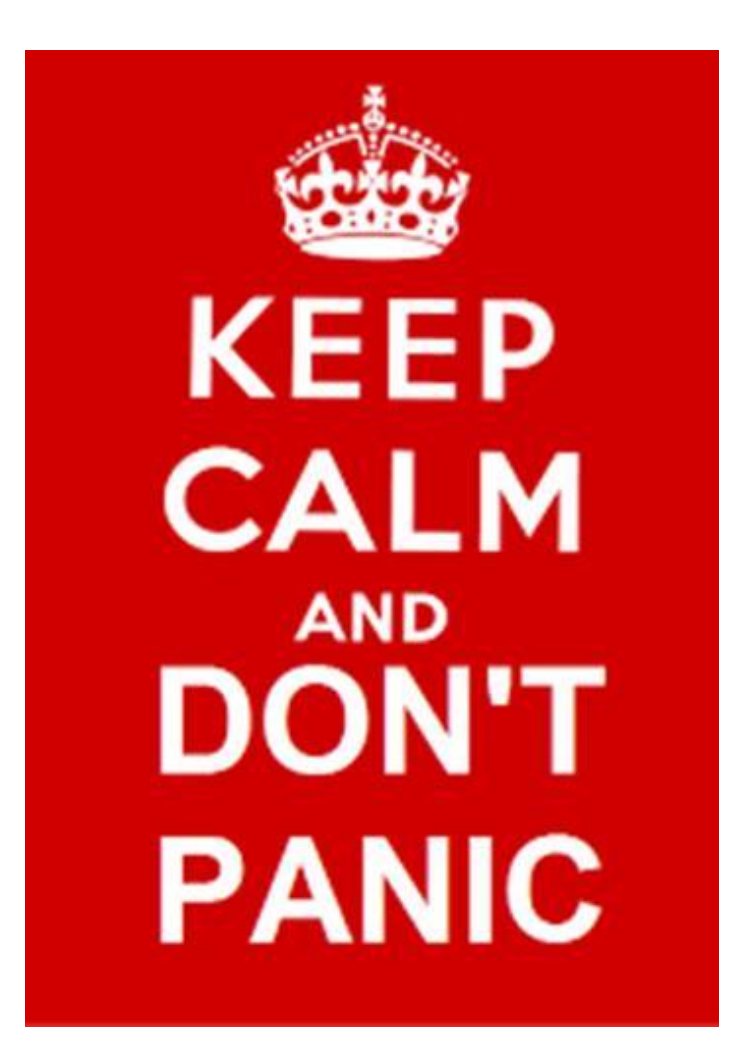

## **RCMDR - PACOTE "R COMMANDER" — "MENUS" PARA O R**

Alguns usuários acostumados com outros programas notarão de início a falta de "menus". Na medida que utilizam o programa, os usuários (ou boa parte deles) tendem a preferir o mecanismo de comandos pois é mais flexível e com mais recursos.

Entretanto, alguns iniciantes ou usuários esporádicos poderão ainda preferir algum tipo de "menu".

## **RCMDR - PACOTE "R COMMANDER" — "MENUS" PARA O R**

- O pacote Rcmdr foi desenvolvido por [John Fox](http://socserv.socsci.mcmaster.ca/jfox) visando atender a esta demanda. Para utilizar este pacote basta instalá-lo e carregar com o comando require(Rcmdr) e o menu se abrirá automaticamente.
- Atenção: Note que o Rcmdr não provê acesso a toda funcionalidade do R mas simplesmente a alguns procedimentos estatísticos mais usuais.
- Maiores informações sobre este pacote podem ser encontradas na [página do Rcmdr.](http://socserv.socsci.mcmaster.ca/jfox/Misc/Rcmdr)
- http://socserv.socsci.mcmaster.ca/jfox/Misc/Rcmdr/

#### Arquivo : Carregando dados no *R*

## (1) Carregar *Rcmdr*:

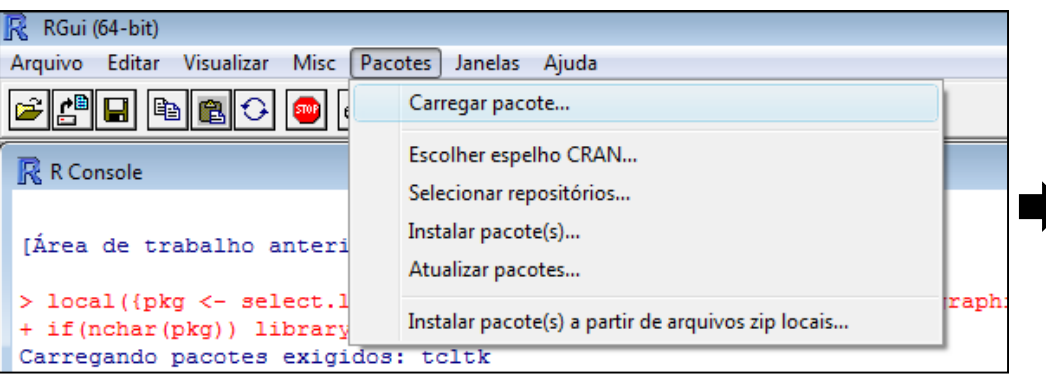

### (2) Importar dados:

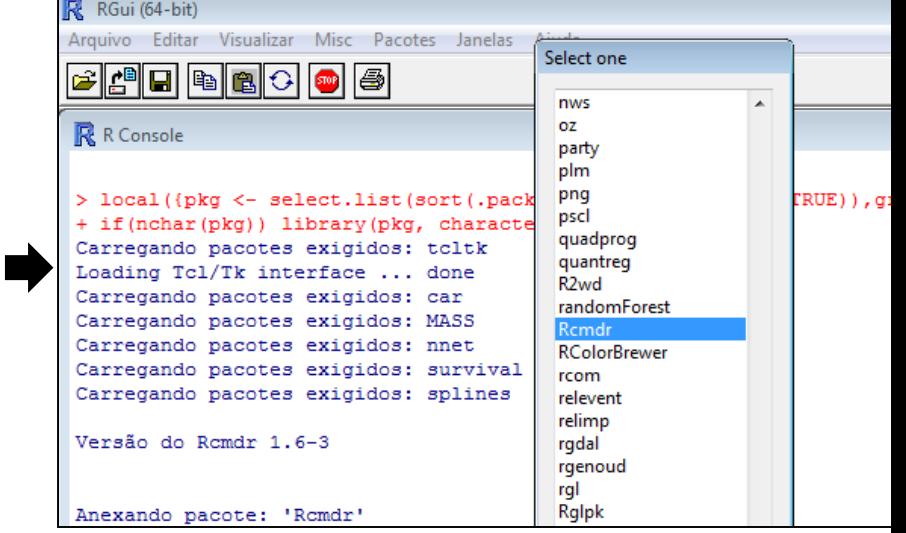

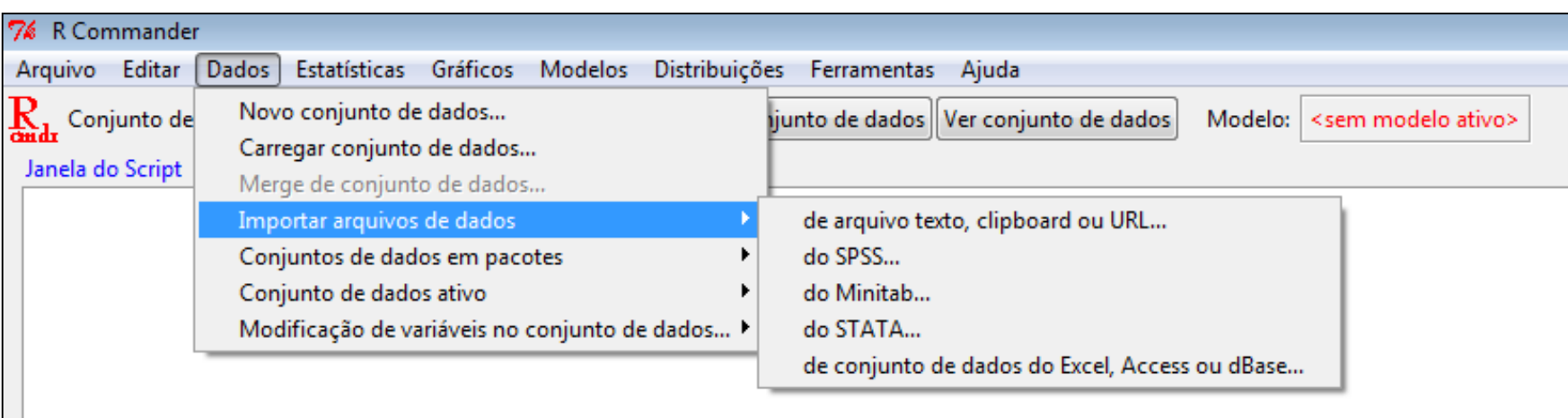

#### Arquivo *Banco Perfil*: Carregando dados no *R*

### (3) Nomear o banco:

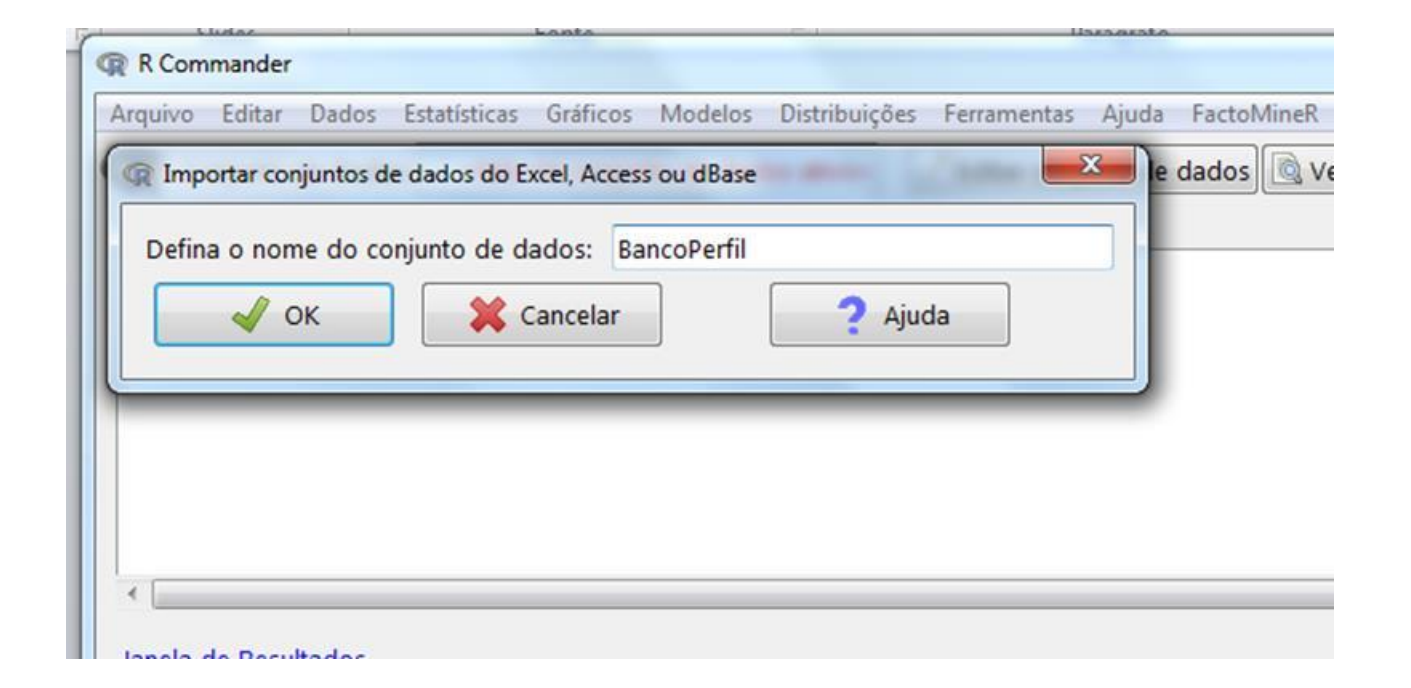

### Arquivo *Banco Perfil*: Editar/Visualizar dados

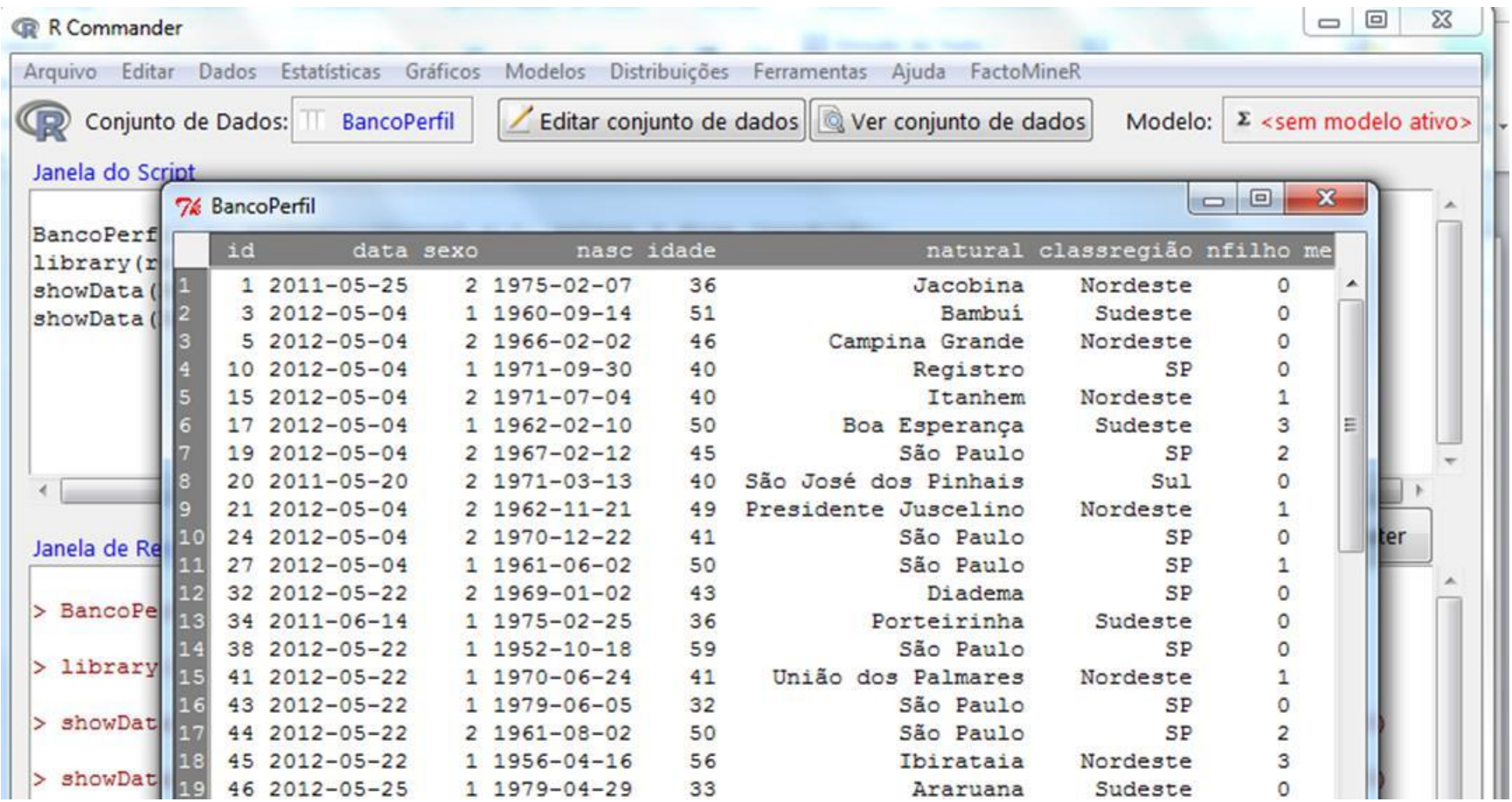

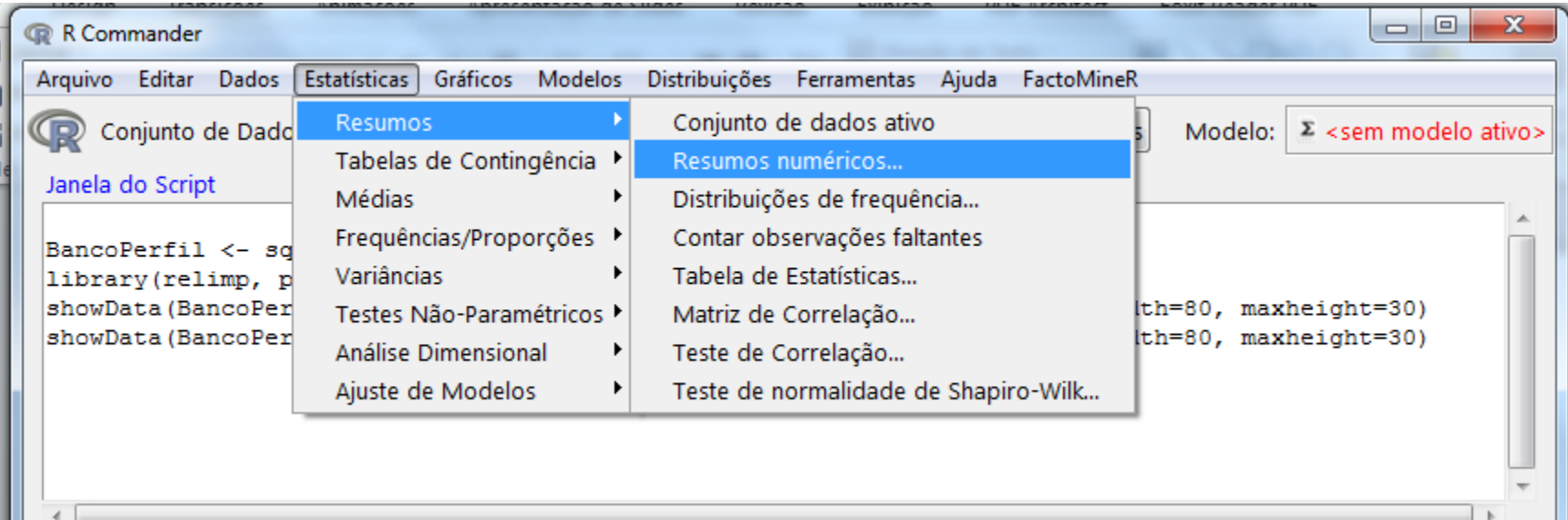

#### **Estatísticas Resumos Numéricos**

### Arquivo Banco Perfil:

#### Medidas descritivas

· Variável quantitativa Idade

> numSummary (BancoPerfil [, "idade"], statistics=c ("mean", "sd", "IQR", "quantiles", "cv"), quantiles= $c(0, .25, .5, .75, 1)$ )  $+$ sd IQR cv 0% 25% 50% 75% 100% n NA mean 44.58427 7.133164 10 0.1599928 28 40 45 50 59 89 3

### Recodificando

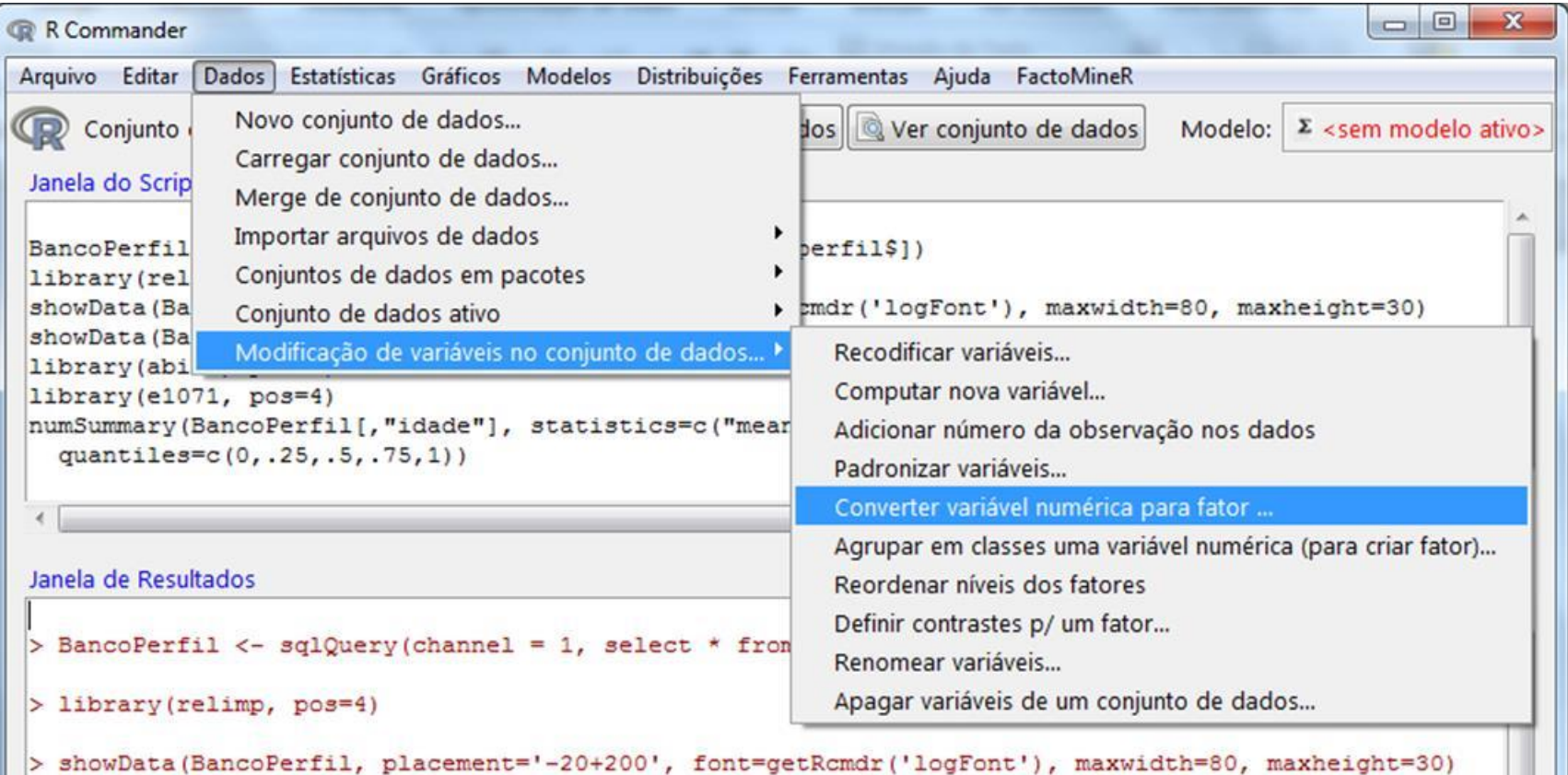

Ш

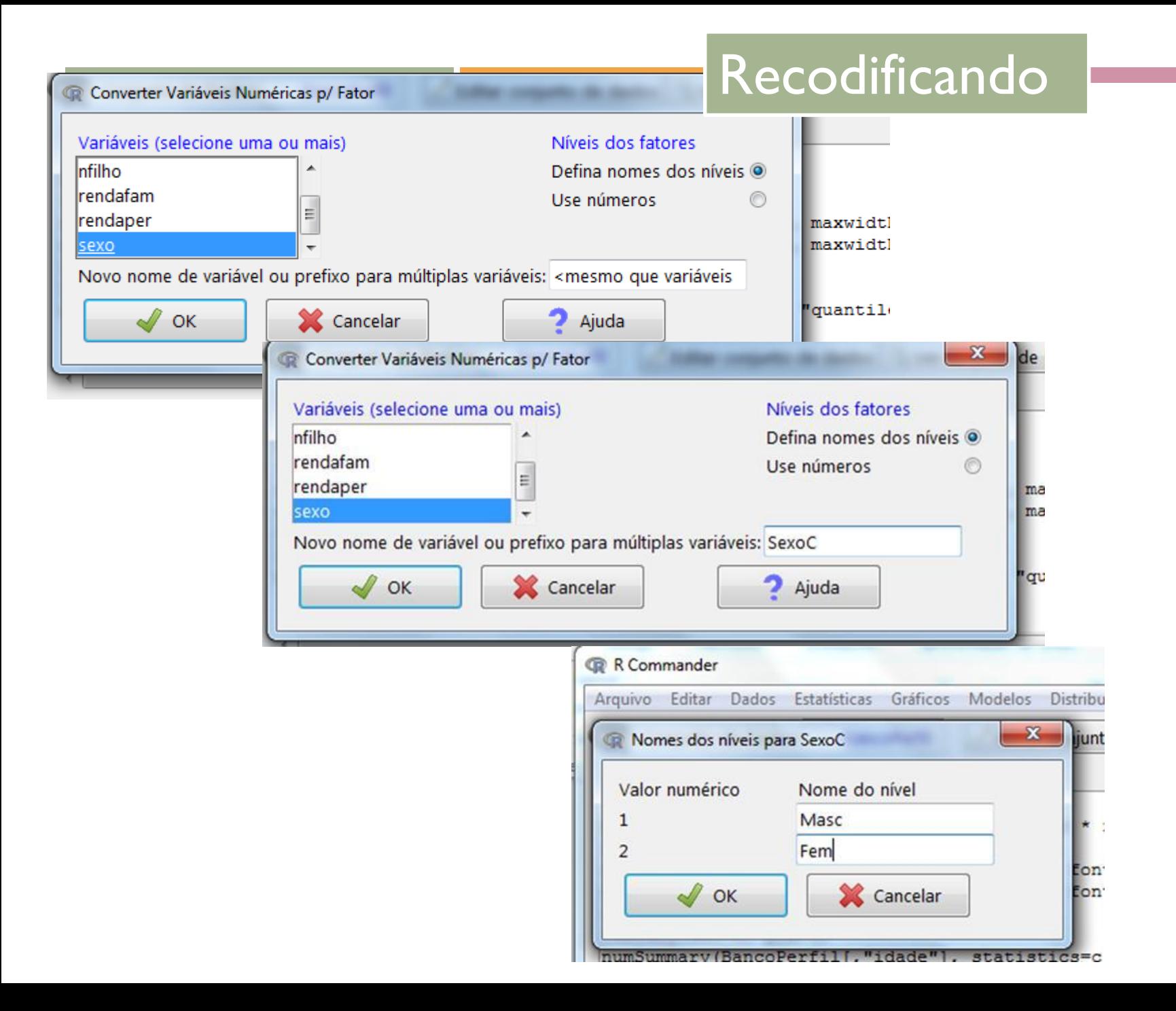

 $3<sub>1</sub>$ 

#### Medidas descritivas por Sexo

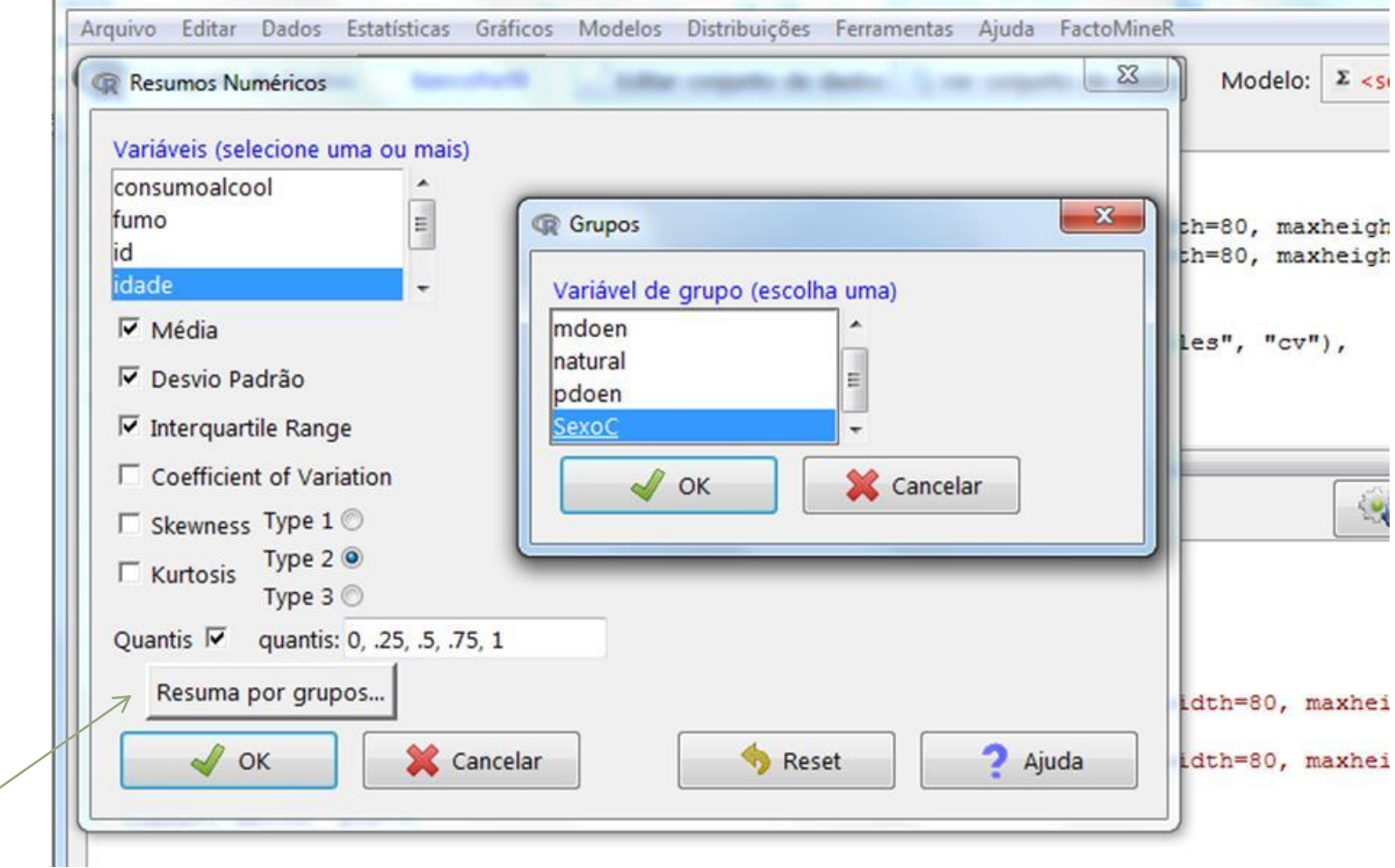

32 **Estatísticas Resumos Numéricos Resuma por grupos**

#### Medidas descritivas por Sexo

```
> numSummary (BancoPerfil[, "idade"], groups=BancoPerfil$SexoC, statistics=c ("mean", "sd", "IQR",
\ddagger"quantiles"), quantiles=c(0, .25, .5, .75, 1))
                   sd IQR 0% 25% 50% 75% 100% data:n
        mean
Masc 44.64286 7.950823 11.5 28 38.75 45 50.25 59
                                                       56
Frem 44.48485 5.590847 9.0 36 40.00 44 49.00 55
                                                       33
```
### Exemplo 1:

### Renda Familiar (Variável quantitativa

# (1) Criar nova variável quantitativa de classe

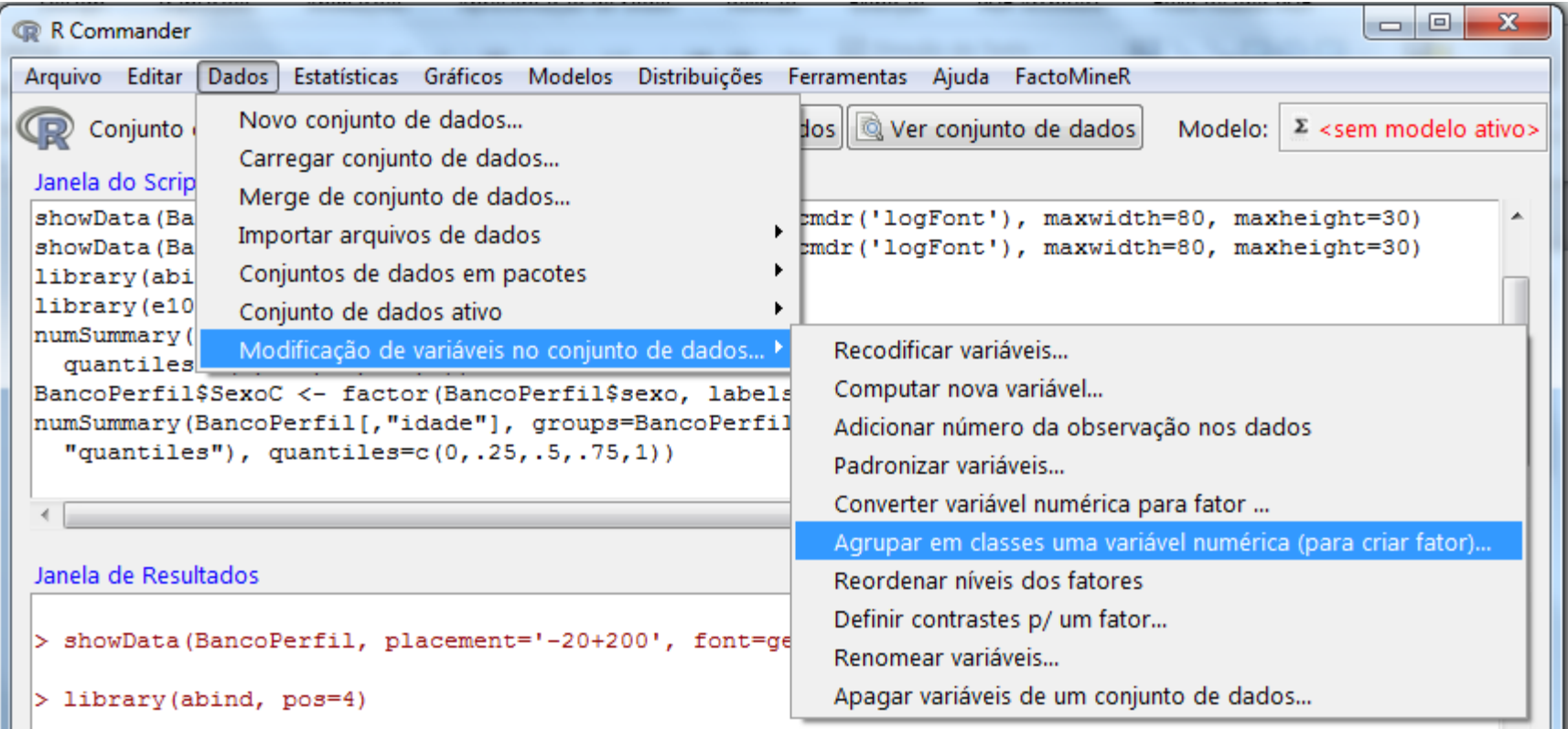

Construir

intervalos

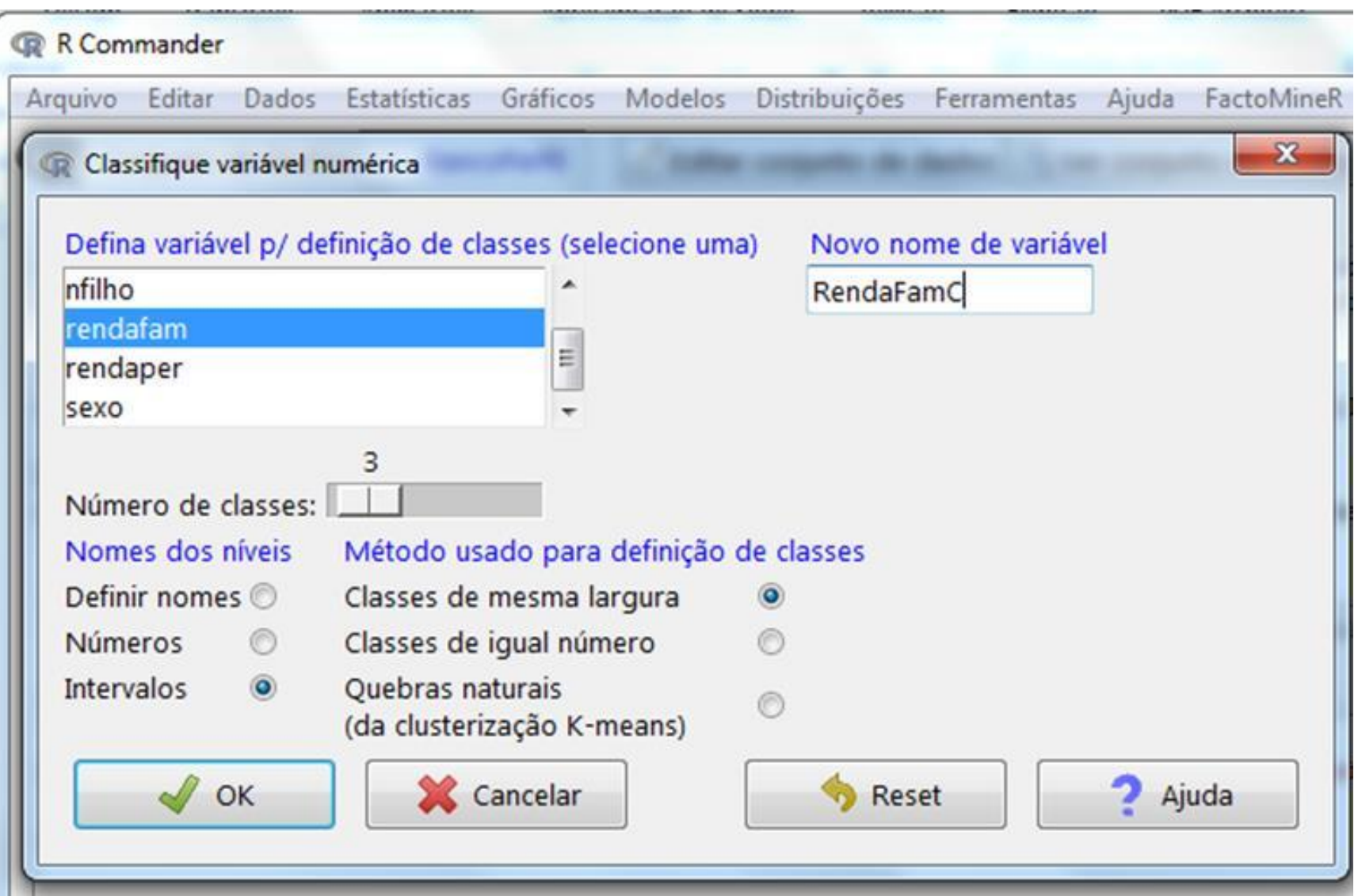

### Rcmdr:

## (2) obter a distribuição de frequências da nova variável

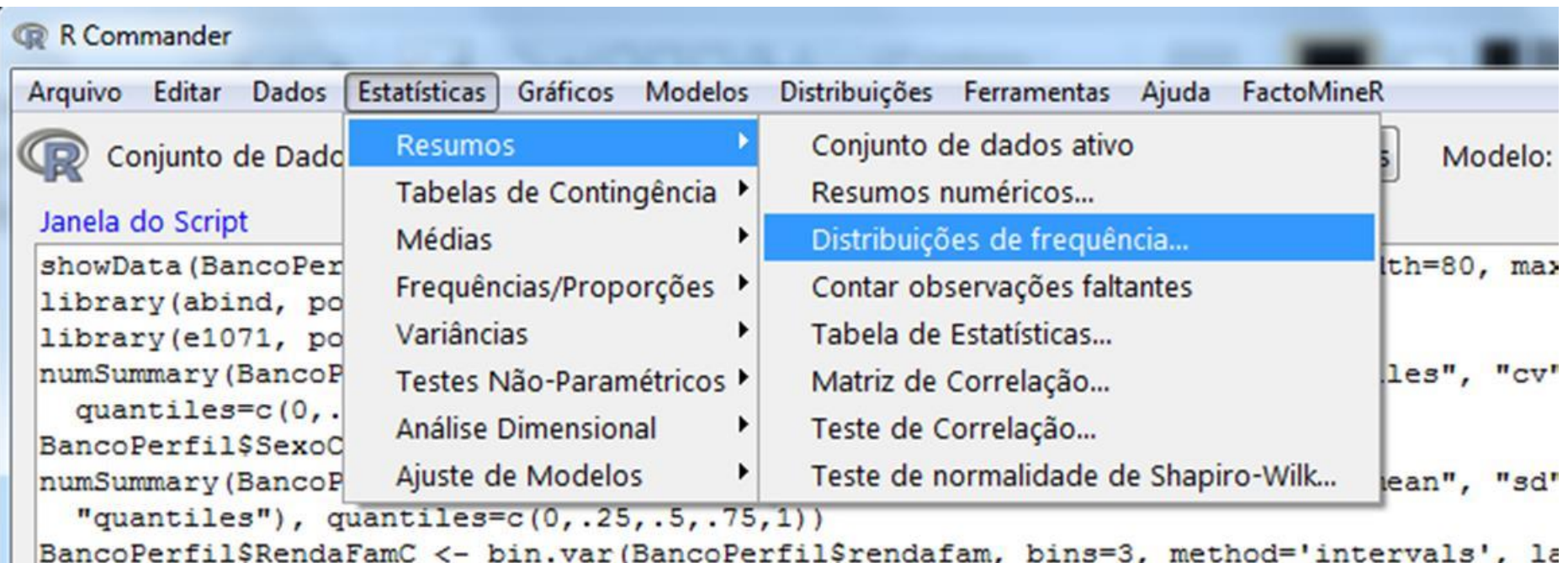

Remdr:

### (2) obter a distribuição de frequências da nova variável

```
.Table <- table(BancoPerfil$RendaFamC)
У
 .Table # counts for RendaFamC
     (486, 5.33e+03) (5.33e+03, 1.02e+04) (1.02e+04, 1.5e+04)
                 75
                                       8
                                                            5
> round(100*.Table/sum(.Table), 2) # percentages for RendaFamC
     (486, 5.33e+03) (5.33e+03, 1.02e+04) (1.02e+04, 1.5e+04)
              85.23
                                                         5.68
                                    9.09
> remove (.Table)
```
Gráficos mais comuns para variáveis quantitativas

- "Strip Chart" ou "Dotplot"
- "Boxplot"
- Histograma

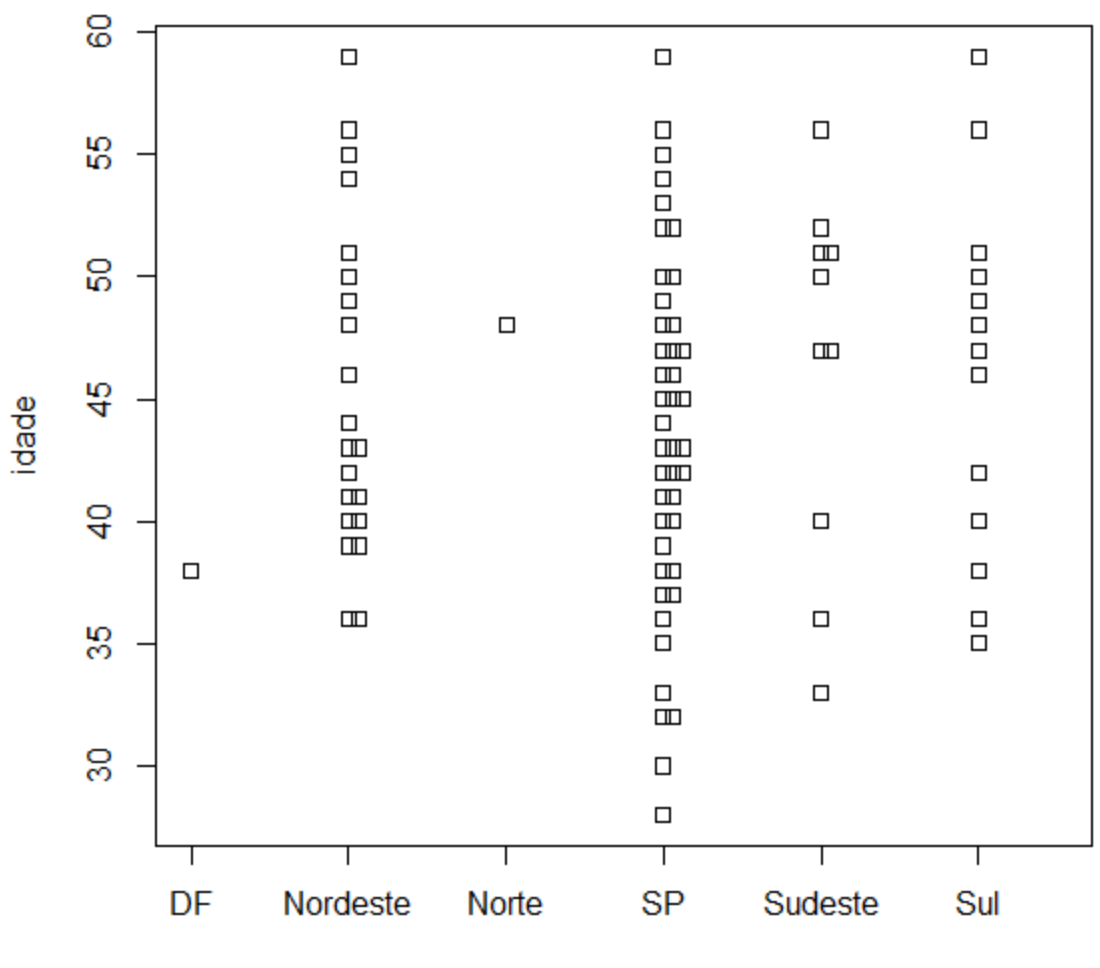

classregião

# Boxplot

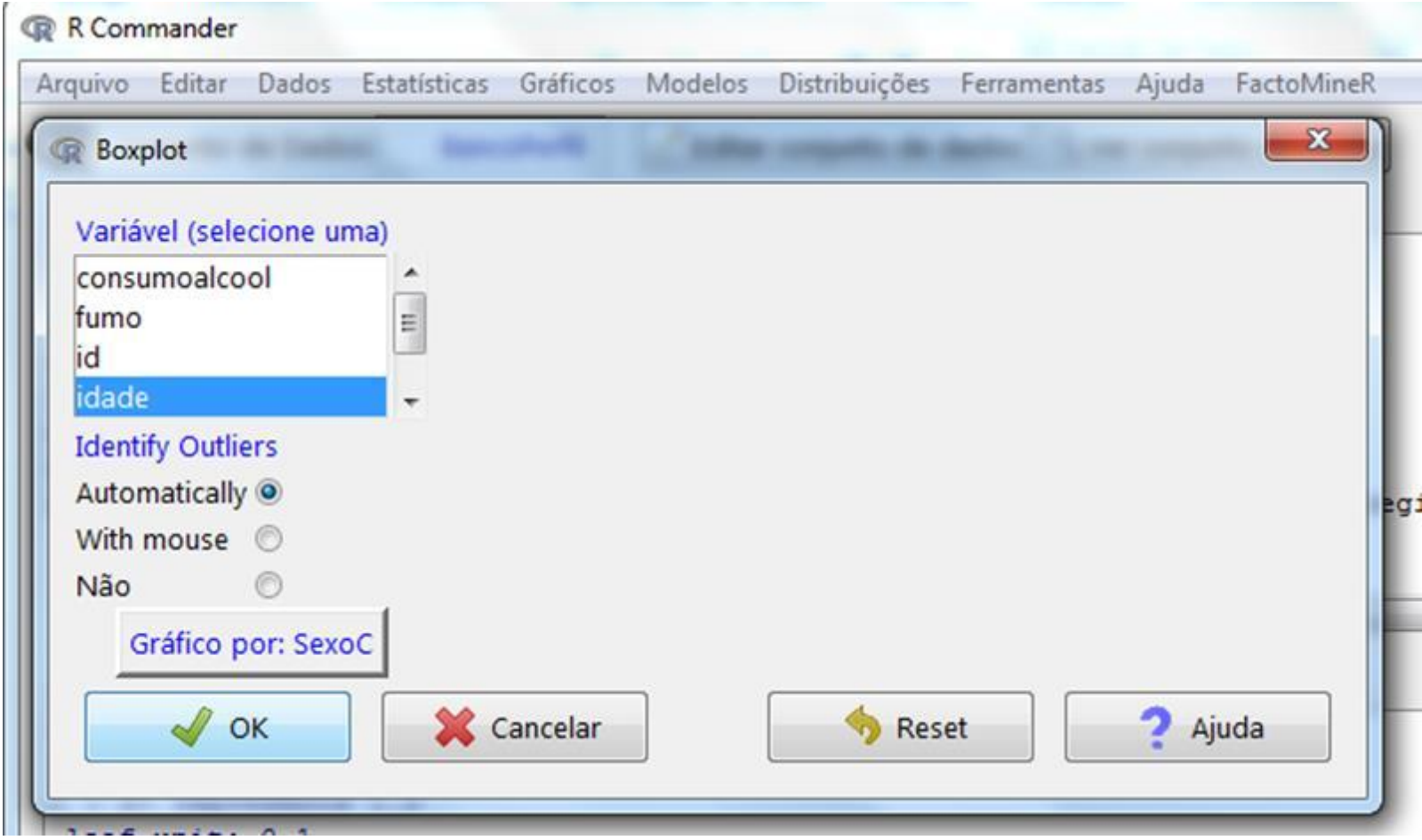

# Boxplot

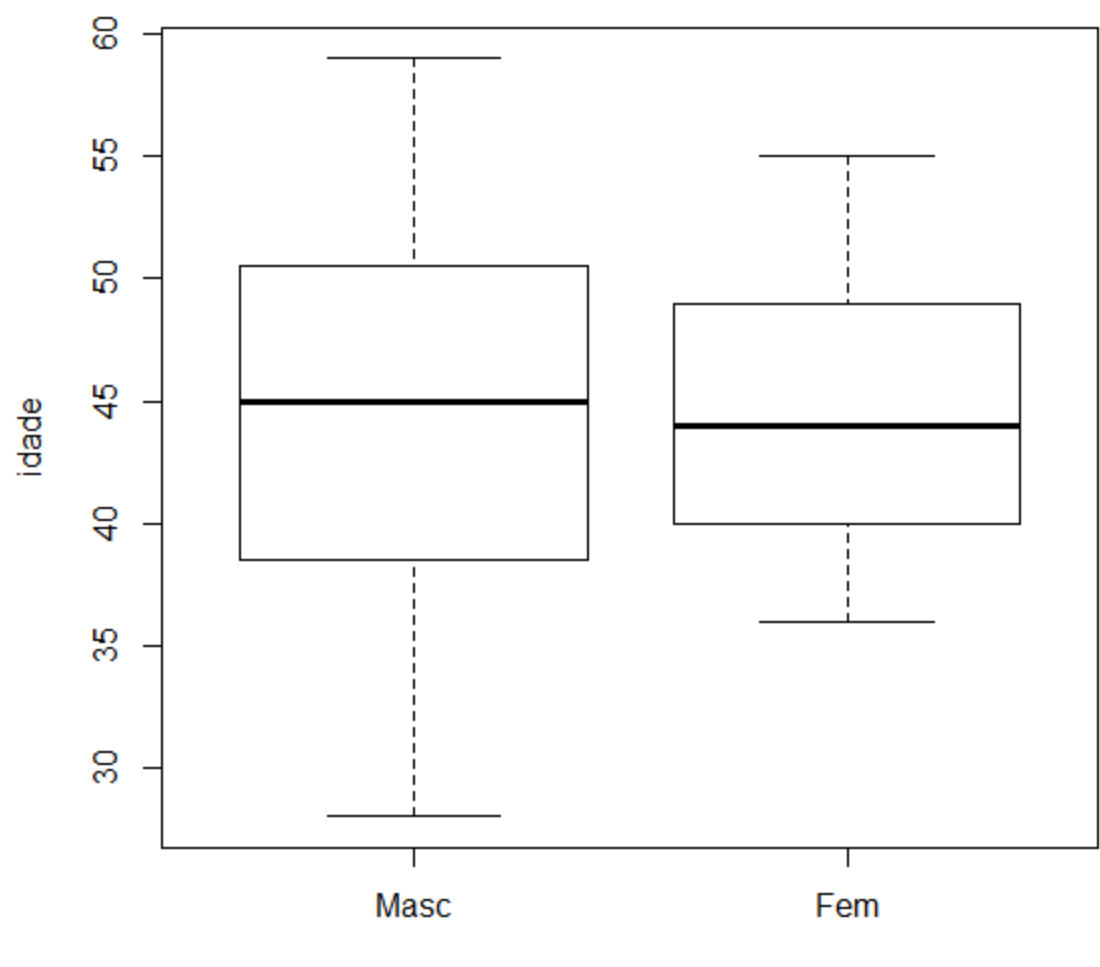

SexoC

#### Gráficos  $\rightarrow$  Histograma...

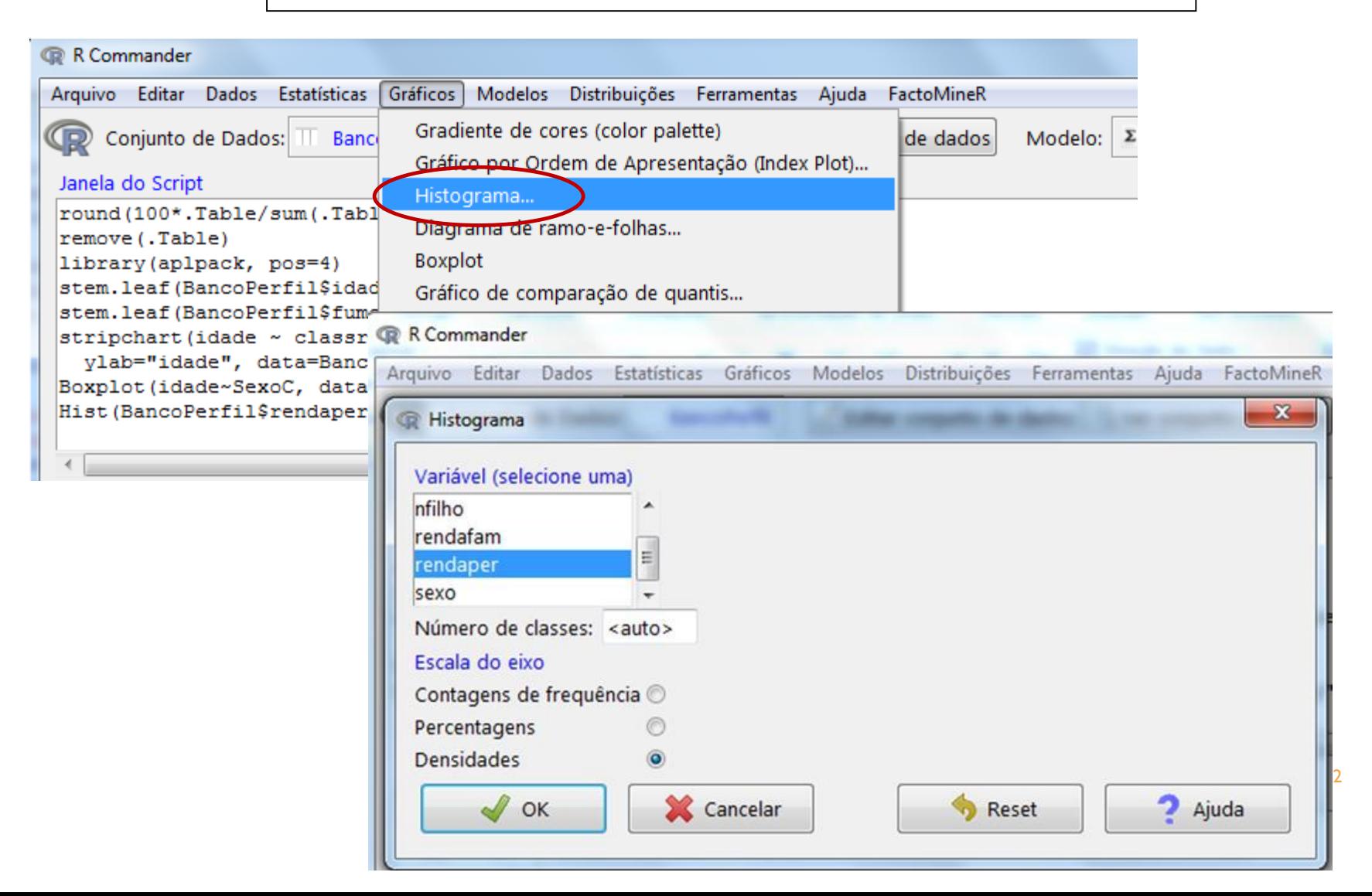

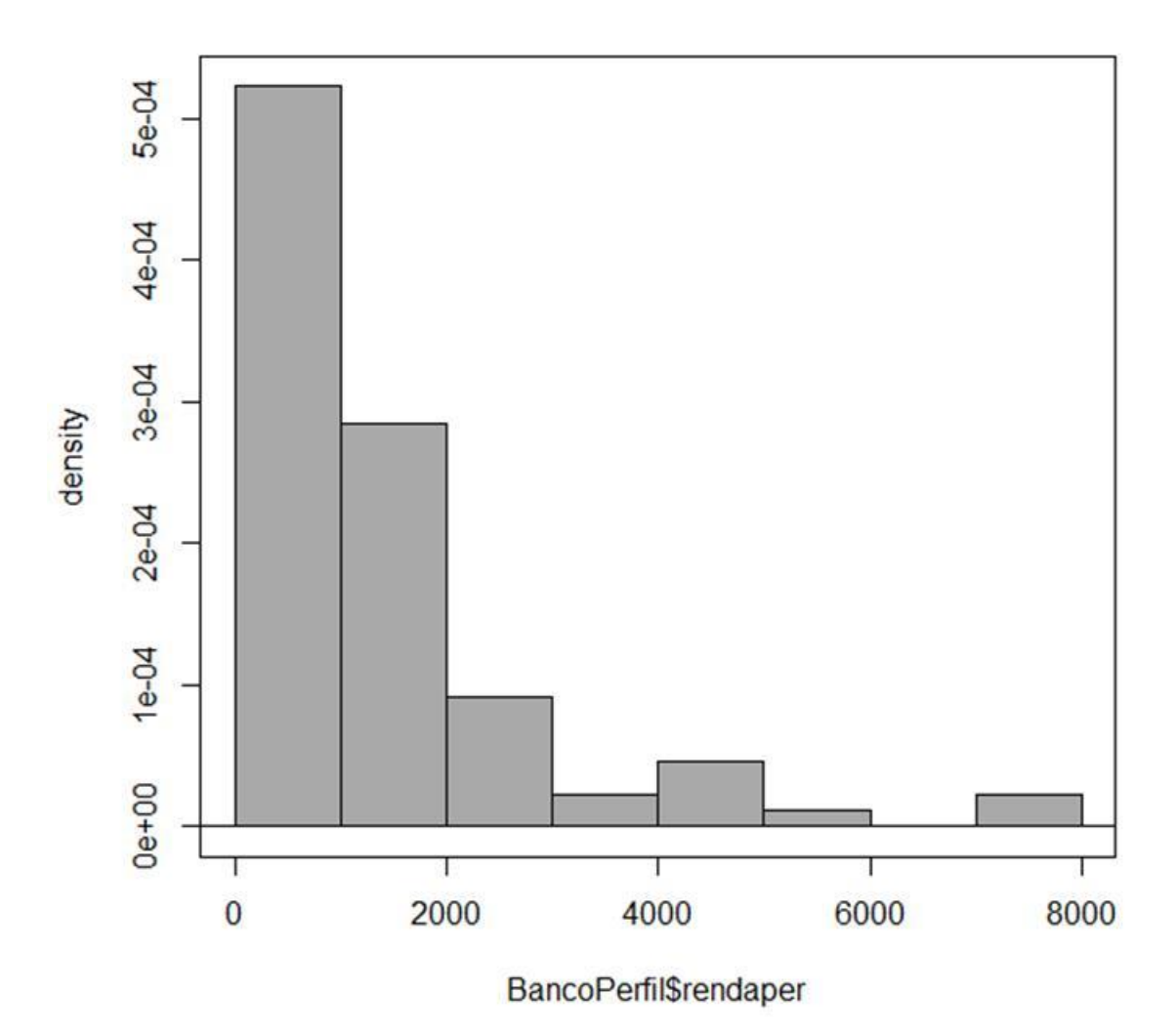

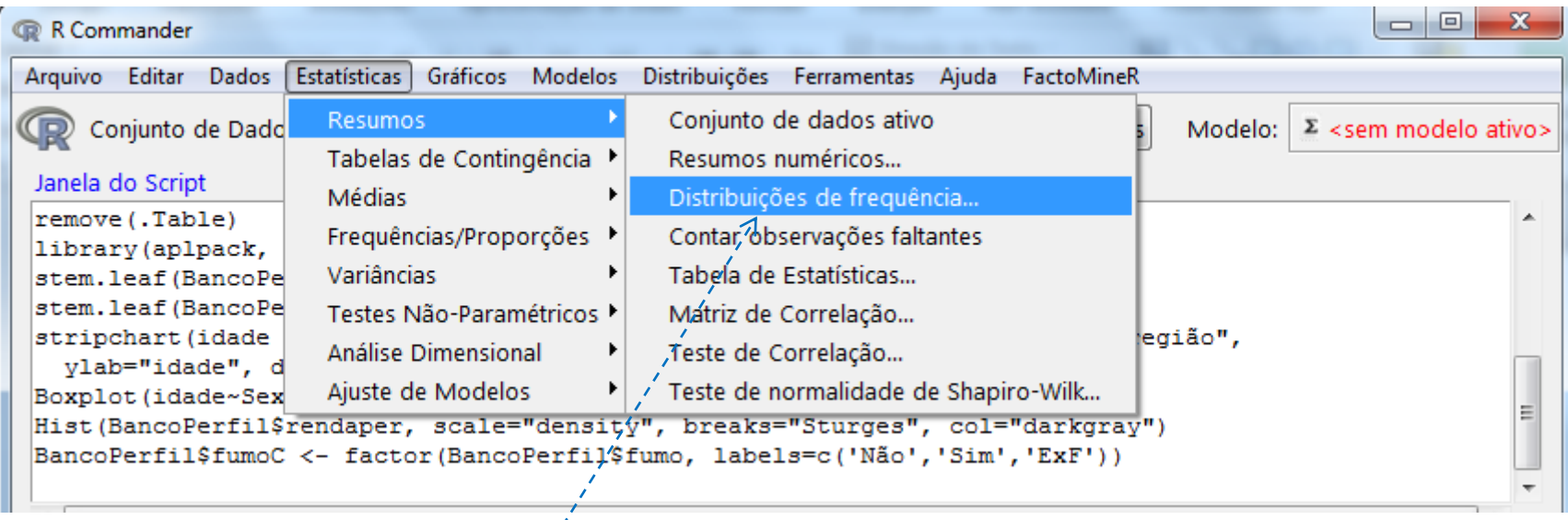

### Cálculo de frequências e porcentagens

#### Variáveis qualitativas

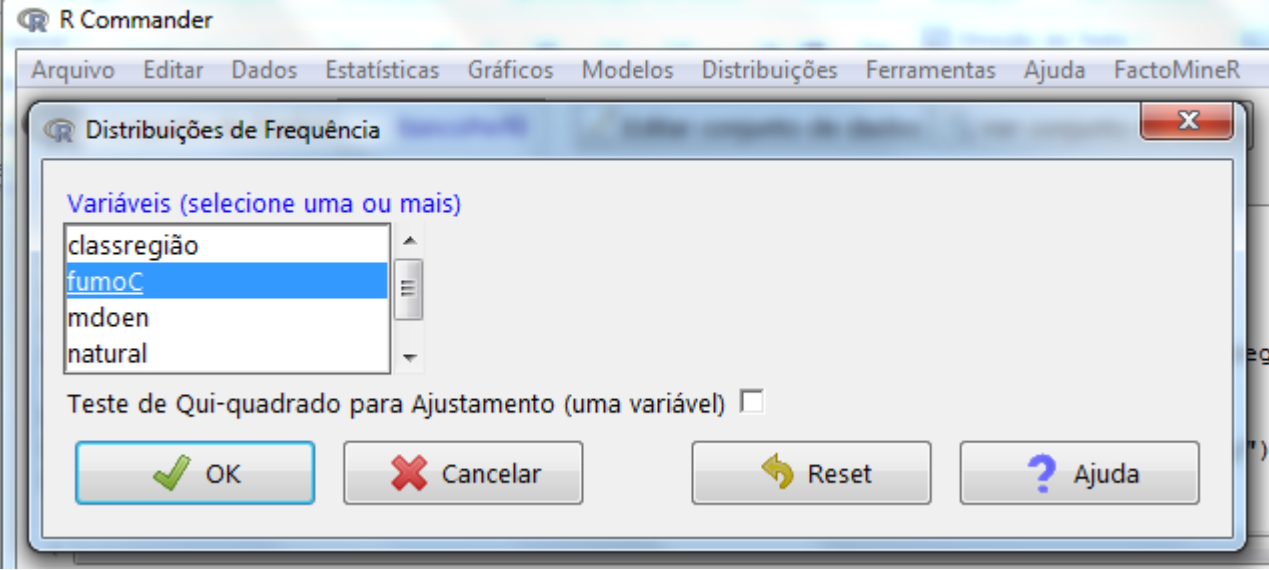

```
> .Table # counts for fumoC
Não Sim ExF
56 19 14
> round(100*.Table/sum(.Table), 2) # percentages for fumoC
 Não Sim ExF
62.92 21.35 15.73
> remove (. Table)
```
Variáveis Qualitativas

Gráficos

• Gráfico de setores

• Gráfico de barras

# Gráfico de setores

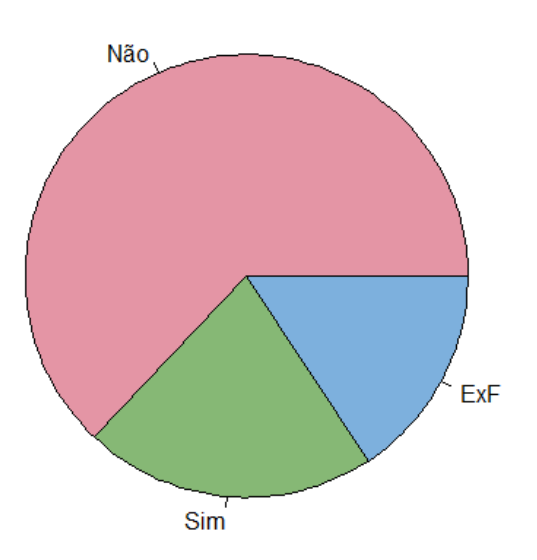

fumoC

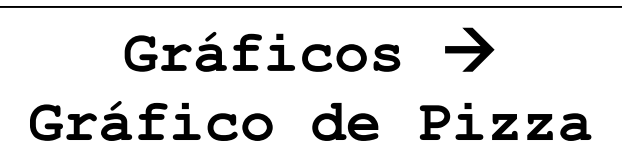

### Gráfico de barras

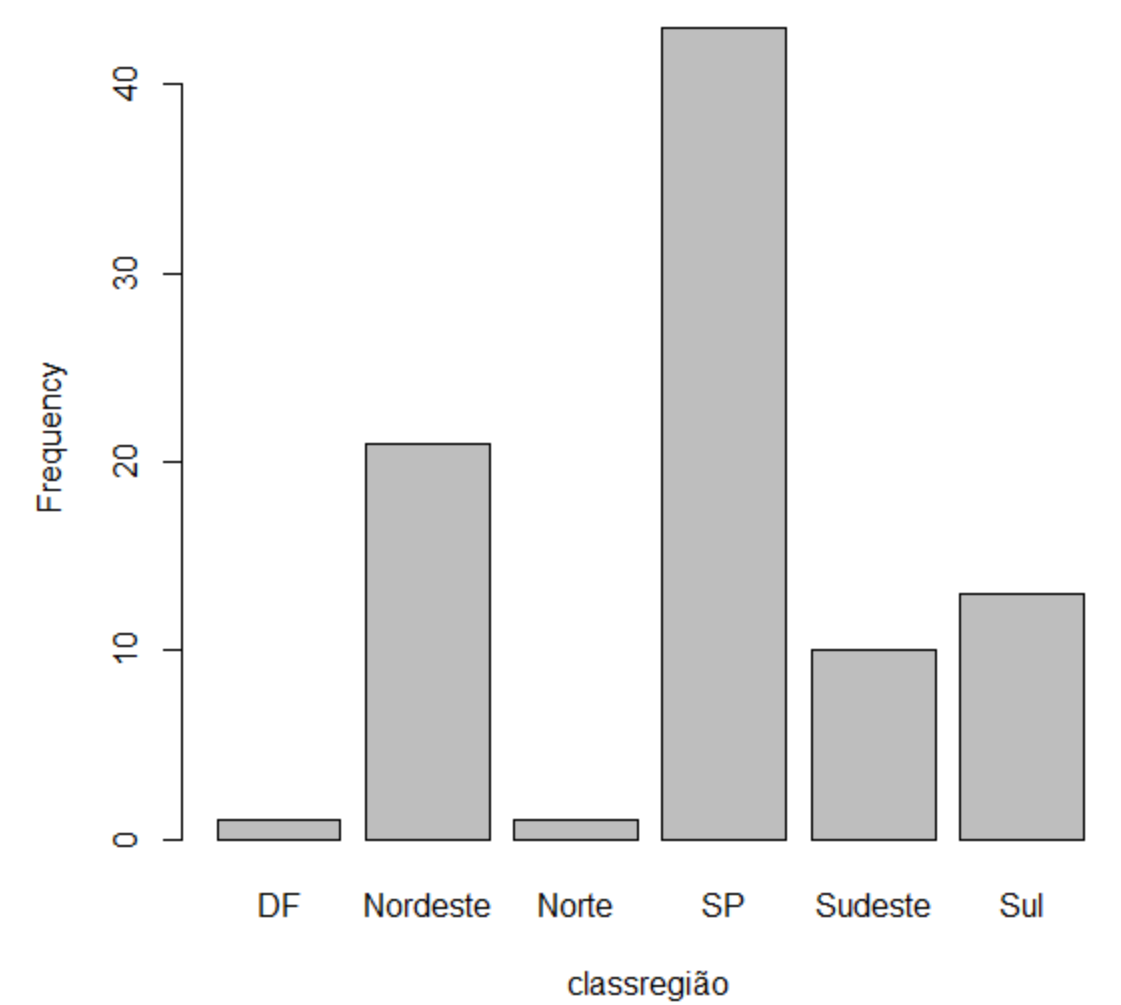

```
riqueza <- c(15,18,22,24,25,30,31,34,37,39,41,45) 
area <- c(2,4.5,6,10,30,34,50,56,60,77.5,80,85)
area.cate <- rep(c("pequeno", "grande"), each=6) 
par(las=1) 
plot(riqueza~area, las=3)
```
Em geral, a informação que vem por último é a informação que o R vai tomar como verdadeira. Por exemplo, las controla a direção das legendas dos eixos (las= 1, legendas escritas sempre na horizontal, las=3, legendas sempre na vertical), sejam os números da escala ou o nome do eixo.

```
par(mfrow=c(1,2))plot(riqueza~area) 
boxplot(riqueza~area.cate)
hist(riqueza, breaks = c(10,20,25,30,50), freq = FALSE, col=c("pink"),
   main = "Histograma")
```
demo(graphics)